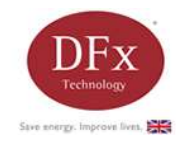

# **Instructions**

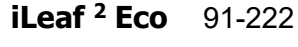

Compressor Running

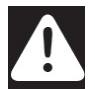

Warning: Temperature is too warm (display flashing)

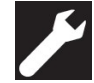

Service required/ in settings mode

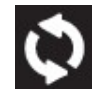

Pump Running

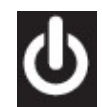

Standby / Energy Saving Mode

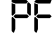

PF Probe Fault

# Changing calibration value (probe match)

Power up unit pressing  $\downarrow$  to set probe calibration **LERF**  $r$  1.0 **CRL** then release to display the cal value i.e. **285** 

Use  $\triangleq$  and  $\nabla$  to change value,  $\blacktriangleleft$  to exit and store the new value. NB The probe calibration value can be found on the probe

# Clean Mode

Press  $\bigcirc$  for 2 sec to place in standby for 2 hours the standby symbol will be display on the screen during this period with the words  $\mathsf{LLn}$ 

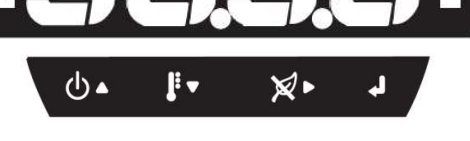

# Electrical

Input Voltage: 230V ac +/-10% Holding Current: 16A holding, 80A surge (resistive) Pump Current: 1A holding, 40A Surge Connections: Live, Neutral, Compressor Live, Pump Live

# Mechanical

Dimensions: H34 x W76 x D88 with cover (mm) Cut Out: W71 x H29 (mm)

# Environmental

Front IP65, Rear IP64 using rear cover Operating Temperature: 0° to 50°C Storage Temperature: - 20° to 70°C Relative Humidity: 0% to 90% non-condensing

# Material

Parts: Polycarbonate body and lens, clips POM Gasket: Neoprene Rubber

# Design & Manufacture

Designed & Manufactured to ISO9001:2015 / 14001 CE Compliant RoHS Compliant MTBF 5 years

# Probe Accuracy

Calibrated probe  $+/-0.2$  Deg C @ 0 Deg C.

# iLeaf<sup>2</sup> Eco Operating Instructions 200 **2** iLeaf ECO<sub>cce</sub>s and the set of the set of the set of the set of the set of the set of the set of the set of the set of the set of the set of the set of the set of the set of the set of the set of the set of the set of the set of

# Configuration of settings

Press  $\triangleleft$  for 3 sec to configure and release Set point:  $E - Z \cdot B$  press  $\triangleq / \nabla$  to adjust,  $\triangleq$  to proceed. Hysteresis:  $\mathsf{h}$  1.5 press  $\blacktriangle$  /  $\blacktriangledown$  to adjust,  $\blacktriangleleft$  to proceed Clock: **SEEC** Press  $\triangleright$  to adjust the clock,  $\cdot\cdot\cdot$  to proceed, the digit that can be adjusted will flash, press  $\bullet$  and  $\bullet$  to adjust and  $\bullet$  to move to the next digit. Date of week:  $d$ HHS Press  $\blacktriangleright$  to adjust the days of week Date:  $d$ ALE Press  $\triangleright$  to adjust the date Year:  $4ERr$  Press  $\bullet$  to adjust the year Daylight Saving: LI EE Press  $\blacktriangleright$  to allow turn on or off the DLS

Preset  $P \Box$  I Use  $\triangleq$  and  $\blacktriangledown$  to select the default pre-set program from P1 to P5. Press  $\bullet$  to copy preset to the trading hours

Trading Hours:  $HDU - Press$  to adjust the trading hours. See separate note on changing this hours. To copy trading hours from Sunday to the other 6 days press  $\triangle$  and  $\blacktriangledown$  together CDPY will be displayed. Press  $\blacklozenge$  to confirm,  $d\Box$  will be displayed. E<sub>rr</sub> will be displayed if any of the times have not been entered correctly.

Python Refresh:  $P$ *H*<sub> $\sim$ </sub> Press  $\bullet$  to change the occurrence of the python refresh during non-trading period set to either OFF, 15, 30 or 60 minutes. press  $\bullet$  /  $\bullet$  to adjust

Out of hours max temp:  $5ELE$  Press  $\blacktriangleright$  to adjust maximum bath temperature, in the non-trading period. Press  $\triangleq$  /  $\blacktriangledown$  to adjust

Reset:  $r$ 5 $t$  Press  $\bullet$  to reset the control to its default settings. donE will be display when completed

The controller will automatically revert to displaying the current temperature after 30 seconds.

Any changes to settings that have been made will be lost.

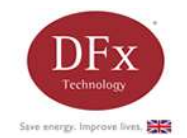

 $\mathbb{F}_x$  iLeaf <sup>2</sup> Eco Operating Instructions  $\mathscr{D}$  iLeaf <sup>2</sup> ECO<sub>p</sub>

### How iLeaf 2 ECO works

During trading hours, i-Leaf controls the cooler as a standard controller would normal do. User defined set-point temperature and hysteresis enables the cooler to function effectively in all environments. Managing the cooler precisely using advanced control electronics and a calibrated temperature probes, iLeaf maintains the temperature of the product efficiently and accurately.

Out of trading hours, , i-Leaf enters Energy Saving Mode or 'ENS' and maintains the temperature of the product at a maximum out of hours temperature, reducing significantly the amount of energy being used. Then, using advanced control algorithms, i-Leaf 'learns' when to lower the temperature of the product again ready for opening time. This means that by opening time the product is ready to be served. Additionally, during the non-trading hours, the unique python refresh function allows the coolant within the python to be regularly replenished, maintaining product quality.

THE SETTING OF THE TRADING HOURS IS ESSENTIAL AND MUST BE DONE WHEN THE COOLER IS FIRST INSTALLED. Symbols

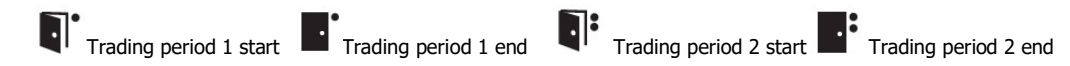

i-Leaf uses trading hours to optimise energy savings. During trading hours, the i-Leaf will ensure that the product is kept within the range of the set-point temperature and the hysteresis. Pre-programmed trading hours will already have been set depending on the preset selected (see presets), however, for i-Leaf controller to work effectively it may be necessary to program in the actual trading hours.

i-Leaf allows different trading hours to be set for each day of the week, and two trading hours period per day. For example, the trading hours on a Monday could be set between 8:00 – 12:00 and 14:30 – 22:00. If the establishment opens between 11:00 on a Tuesday but closes at 02:00 on a Wednesday morning (i.e. it is open until 2 am) it is necessary to program the i-Leaf as follows, set the trading hours to be between 11:00 – 24:00 on a Tuesday and 00:00 – 02:00 on a Wednesday. Programming i-Leaf like this will ensure uninterrupted power to the cooler between the hours of 11:00 on a Tuesday and 02:00 on a Wednesday. Do not program as opens at 11.00, and closing at 2.00 in the same day period as this will cause an error to occur.

Once programmed, i-Leaf will manage the temperature of the ice bath out of hours so that the product is brought back down to within the trading hour's temperature range, ready for opening time.

### Setting Opening and Closing Times:

When HDU<sub>r</sub> is display on the control trading hours can be programmed according to day, starting with Sunday, note the name of the day precedes the trading times.

Press the **button to enter the 'Trading Hours Set' mode.** This will display the day and will start with  $5Un$ . Press the **b** button again for the first trading period start time denoted by the  $\blacksquare$  symbol flashing. To change this time, press  $\blacktriangle$  and  $\blacktriangledown$  to adjust until the required time is shown.

Press the **button to display the first trading period end time denoted by the**  $\mathbb{I}$  symbol flashing, adjust this value to the required end period and press the  $\bullet$  button again to display the second trading period that day denoted by the  $\blacksquare^{\ddag}$  symbol

and adjust as required, finally press the **b**utton again to display the second trading period end time denoted by the  $\mathbb{E}^2$ symbol flashing Repeat this sequence for the remaining days or use the copy function, see configuration setting for details. In some cases not all opening and closing times will have values (for example, when an establishment is only open between 11:00 and 17:00 and does not open for any other periods of the day). Where this is the case, the second opening and closing times must be set to OFF. This should be done when changing the time by pressing the  $\triangleq$  button until **DFF** is displayed on the screen.

Opening and closing hours should be set in chronological order. The opening time must always be earlier than the closing time, otherwise the controller will display 'Err'.

Note: Trading hours can be programmed to the nearest 10 minutes.

### Connection details

WARNING: ISOLATE THE COOLER UNIT FROM ALL POWER SUPPLIES BEFORE CARRYING OUT INSTALLATION. REMOVE THE PLUG FROM THE WALL.

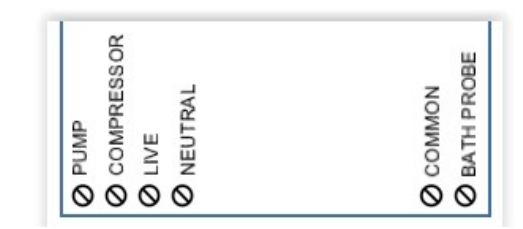

## Override

When the controller is in energy saving mode  $E\neg 5$  is displayed, the product temperature is allowed to rise to the maximum out of hours temperature. An override function exists, should the product need to be maintained for example, if the establishment remains open out of normal trading hours. To turn the override function on, press the

select  $\mathbb{X}^*$  button, when the controller is in energy saving mode. The controller will now run to the end of the next trading period.

## Bath Refresh

When no trading hours are set for a particular day i-Leaf will perform a full compressor cycle during the day to ensure temperature are not elevated to uncontrollable levels.

### Presets

Preset 1: 11.00 to 23:00 (7 Days a week)

Preset 2: 00:00 to 02:00 and 11:00 to 24:00 (7 Days a week)

Preset 3: 00:00 to 01:00 and 10:00 to 24:00 (7 Days a week)

Press 4: Sunday 00:00 to 02:00 and 11:00 to 23:00 Monday to Thursday11:00 to 23:00 Friday 11:00 to 24:00 Saturday 00:00 to 02:00 and 11:00 to 24:00 Preset 5: 00.00 to 24:00 (7 Days a week) does not turn off. (Default)